**adobe photoshop 7.0 free download**

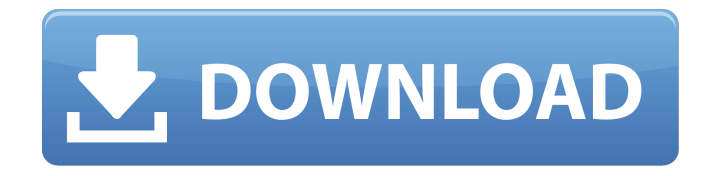

**Adobe Photoshop 7.0 Gradients Free Download Crack + Torrent (Activation Code) (Updated 2022)**

Most of the following tools are available in the Blender Canvas. \* The Blender User Interface can be accessed from the Blender menu under \*\*User Preferences > Canvas\*\*. \* The Animation palette (see Figure 5-7) can be accessed from the \*\*Viewport\*\* menu in the 3D viewport. \* The 2D menus appear along the 3D menus found in the 3D User Preferences (see Figure 5-9). \* The \*\*Document\*\* menu found in the header of the 3D window and

the \*\*Edit\*\* menu in the 3D viewport are used to perform the following operations, Figure 5-7: The Animation palette in the 3D User Interface. Figure 5-8: The navigation panel of the 3D Canvas. Figure 5-9: The 2D menus of the 3D User Interface. \* The

\*\*File\*\* menu is used to open and save documents, and to load and save 2D and 3D images into Blender. \* The \*\*View\*\* menu is used to change the current camera view

and render or preview current frame images. \* The \*\*Navigation\*\* menu is the top-level menu that enables you to navigate through the various sections of the interface.

\* The \*\*3D Header\*\* menu is used to toggle properties specific to the 3D window, such as the extrude property and rendering options. \* The \*\*Tools\*\* menu is used to toggle the active tools. \* The \*\*Local

View\*\* menu is used to change your view

to a specific area of the 3D space. \* The \*\*Preferences\*\* menu is used to toggle the Preferences window in the 3D window. \* The \*\*Help\*\* menu is used to access the help files, a tutorial, and a link for a Blenderspecific newsgroup. \* The keyframing menus are found in the header and the navigation panel, as shown in Figure 5-10, by pressing shift+F6. \* The actual keyframes are found in the f-curves space at the bottom of the 3D window (see Figure 5-11). \* The image datablock tools are found in the \*\*Image\*\* menu in the image datablock panel. Figure 5-10: The keyframing menus are also accessible using shift+F6. Figure 5-11:

**Adobe Photoshop 7.0 Gradients Free Download Crack+ License Keygen**

Today, we will be taking a look at 16 best

Photoshop alternatives for amateur and professionals. 1. GIMP Image Editor GIMP is a free and open source (as in "open source, but closed source") image editing software. GIMP is developed by GNU Image Manipulation Program. GIMP is a non-destructive (can be used with layers and multiple layers), it works in 16-bit and 32-bit color modes, its interface is quite simple but extremely powerful. GIMP has tools like: GIMP – The best alternative for Photoshop GIMP is available for Windows, macOS, and Linux. Download it from here. If you are looking for a 15+ alternative to Photoshop for Windows, GIMP is the best pick. However, if you want a good alternative for Photoshop on macOS, check

out Pixelmator. GIMP is pretty powerful but lacks some of the latest features of Photoshop. However, it has the basic

Photoshop features like: GIMP: Best Photoshop alternative for graphic design This powerful graphics editor offers the most intuitive way of editing and controlling images. GIMP is well suited for any type of

graphic. Stick to the basics and you'll succeed! In addition, it has all the advanced tools like: GIMP is a powerful image editor

for both professional and amateur

photographers Powerful selection tools Sharpen tool Align pixels Blur Skew Rotate Scale Transparency Artistic filters Layers for photo editing Edit text and shapes Free Graphic Elements add-on GIMP – Best alternative to Photoshop 2. Pixlr-XPress

Pixlr-XPress is a free alternative to Photoshop. Pixlr-XPress is a fast and easy to use Photo Editor that allows you to make editing experience smooth, satisfying, and fun. It's a multiplatform (Windows & Mac)

tool, since they are developed by a team of designers and photographers. You can use it to make: Photo editing: Awesome text effects, effects, layers, filters, etc. Pixlr-XPress is also very easy to use and the interface is intuitive and simple. Even beginner users can enjoy using it. 05a79cecff

Q: How should I use the tilde in a bash script? I have a script containing a line that looks like this: FAILURE\_COUNT=`git revlist -n 1 --objects "\$dir" | wc -l` I've used this in the past by putting it in quotes: FAILURE\_COUNT=`git rev-list -n 1 --objects "\$dir" | wc -l` I've also seen it written like this without the quotes: FAILURE\_COUNT=`git rev-list -n 1 --objects "\$dir" | wc -l` I can't tell which is correct. I thought that the double-quote keeps the shell from interpreting the dollar signs, but bash writes them to the output file anyway. I've tried looking at the manual, but all of the examples that say anything about using the tilde in quotes don't explain where it's supposed to be used. A: Your second

## version is correct. The tilde is a bash

variable to replace a command with the results of the command. \$~ is used to replace a result with the input to the tilde variable, rather than the output of the command. The shell expands \$~ to \$PATTERN before tilde expansion, so it first expands \$dir to nothing, then it expands nothing to nothing. The result is that the file manager cat is called with nothing. The first example is not correct: while the tilde is expanded, it does not replace the dollar sign. So the result of the command is assigned to the variable and executed. Here is an example:  $\gamma \sim 51$   $\gamma \sim 1$ test.txt \$ echo "\$~" test.txt The second example is correct: it retains the full dollar sign, so the shell expands it to nothing:  $\gamma =$ \$dir \$ echo "\$~" \$dir A: It's easier to see what's happening if you explicitly quote the

\$dir variable: FAILURE\_COUNT=`git revlist -n 1 --objects "\$dir" | wc -l` So this command will be run as: git rev-list -n 1 --objects "dir" | wc -l In this case, the shell will do nothing more than

**What's New in the?**

The present invention relates generally to a photographic developing composition, and more particularly, to a photographic developing composition for sublimation of dyes in a silver halide color photographic element. Color photographic images are produced by a process of imagewise exposure of a silver halide color photographic recording material (also referred to as a light-sensitive material, or print material), followed by color development and then by desilvering of

developed silver. During the desilvering process, a developed silver image is formed in each of the primary colors (yellow, magenta, and cyan), and at least one image obtained by color mixing of the three colors is formed. Then, the silver is bleached out. At this stage, a silver image remains in the cyan color region which is often called a monobath silver image. In the monobath silver image, since the silver is bleached out, the silver is not diffused into the dye image and remains in the form of a very fine silver dot. The monobath silver image has a density usually half of that of a normal image. Therefore, if desired, it is possible to make the monobath silver image fade more rapidly than the primary dye images by conventional techniques. This is especially important when a negative film is used as the recording material since the monobath

silver image is formed in the negative film. In recent years, a photothermographic silver halide color photographic material comprising a photosensitive silver halide emulsion layer and a reducing agent have been developed which allows direct visualization (photothermographic system) and are rapidly processed using a thermal development process. For example, JP-A ("JP-A" means unexamined published Japanese patent application) No. 10-289639, JP-A No. 10-231541, JP-A No. 10-231542, JP-A No. 10-322036, JP-A No. 10-322037, and JP-A No. 10-332841, describe a photographic material comprising on a support an emulsion layer containing a polymer dye and a coupler, at least one silver halide emulsion layer containing a photosensitive silver halide and a reducing agent, and a layer containing a silver halide

emulsion and a developer for the silver halide. According to these patents, the silver halide emulsion and the developer can be applied at different timings. Therefore, these patents report that, because they can obtain a

Windows XP or higher Mac OS X 10.5 or higher OS Requirements: iPhone (iOS 3.0 or higher) Android (2.1 or higher) CPU: 1GHz RAM: 100MB High-Speed Internet Connection Description: Countdown to the election! Choose your favorite candidate, and then start meeting people who will get behind you. You'll have to organize the process, to lobby your supporters, and you'll have to persuade voters to support your candidates. Tap

<https://sahabhaav.com/adobe-photoshop-7-0-for-free-download/> <https://conselhodobrasil.org/2022/07/01/27314/> <https://volektravel.com/download-1-1-adobe-photoshop-for-pc-and-mac/> <https://kramart.com/gps-brushes/> <https://katrinsteck.de/adobe-photoshop-cs4-download/> <https://lacomfortair.com/download-photoshop-elements-pro-from-direct-link/> <https://www.gnvlearning.id/montserrat-light-free-font-downloads/> <https://koshmo.com/?p=43632> <http://nsn.asia/?p=7144> <https://www.ncsheep.com/advert/new-free-psd-mockups-backgrounds/> <https://oag.uz/en/download-adobe-photoshop-cs5/> <https://www.luthierdirectory.co.uk/adobe-photoshop-cs5-full-version/>

<https://meuconhecimentomeutesouro.com/adobe-photoshop-7-0-full-version-60-day-trial-download/>

<https://marketstory360.com/news/40527/getting-the-hand-extract-filter-with-photoshop/> [https://desifaceup.in/upload/files/2022/07/WfAYmqTzdKopkFfGNyp7\\_01\\_e26e7e4cb3da63552d4cf8c699a](https://desifaceup.in/upload/files/2022/07/WfAYmqTzdKopkFfGNyp7_01_e26e7e4cb3da63552d4cf8c699a1df84_file.pdf) [1df84\\_file.pdf](https://desifaceup.in/upload/files/2022/07/WfAYmqTzdKopkFfGNyp7_01_e26e7e4cb3da63552d4cf8c699a1df84_file.pdf) <https://tarpnation.net/photoshop-free-brushes-ubuntu-free-downloads/> <http://shalamonduke.com/?p=36918> <http://iptvpascher.com/?p=25378> <http://phatdigits.com/?p=6242> <https://lalinea100x100.com/2022/07/01/adobe-photoshop-cc-3-0-serial-key/>